**≪応募申込書データへのパスワード設定方法≫**

## **①左上の「ファイル」タブをクリックし、 切り替わった画面で「文書の保護」アイ コンをクリック。**

## **②「パスワードを使用して暗号化(E)」を クリック。**

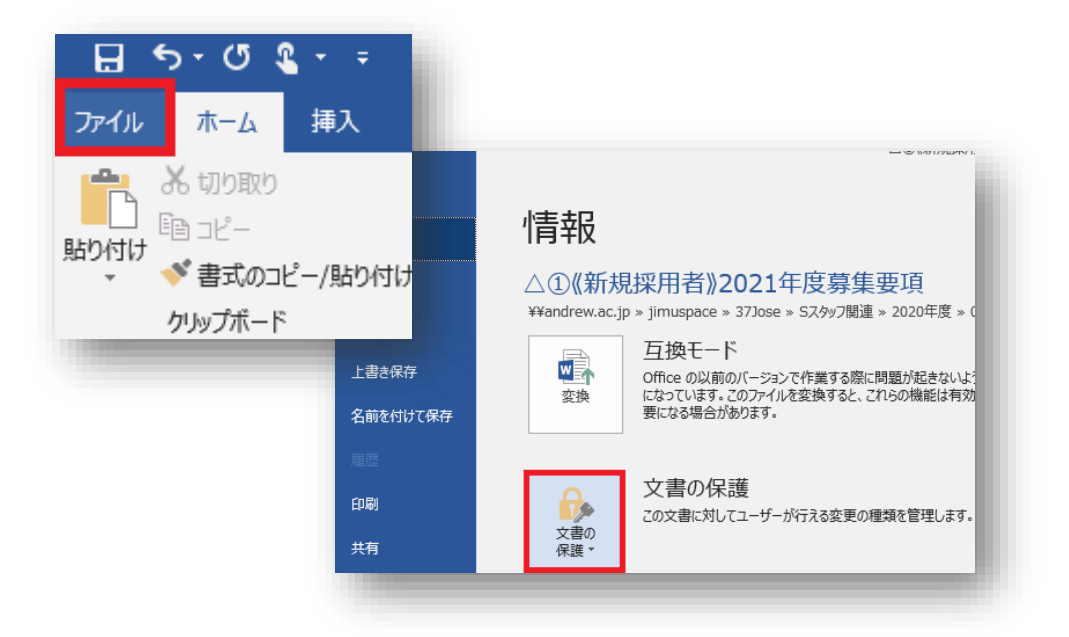

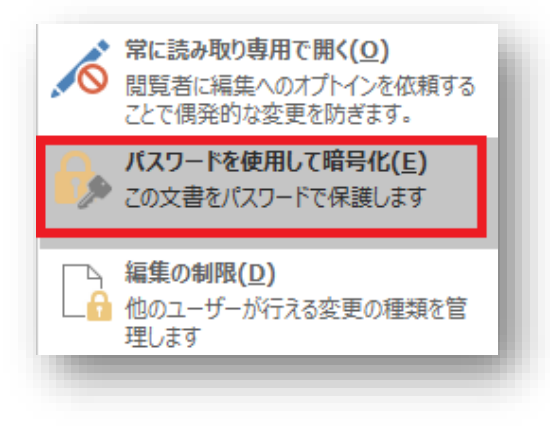

**≪応募申込書データへのパスワード設定方法≫**

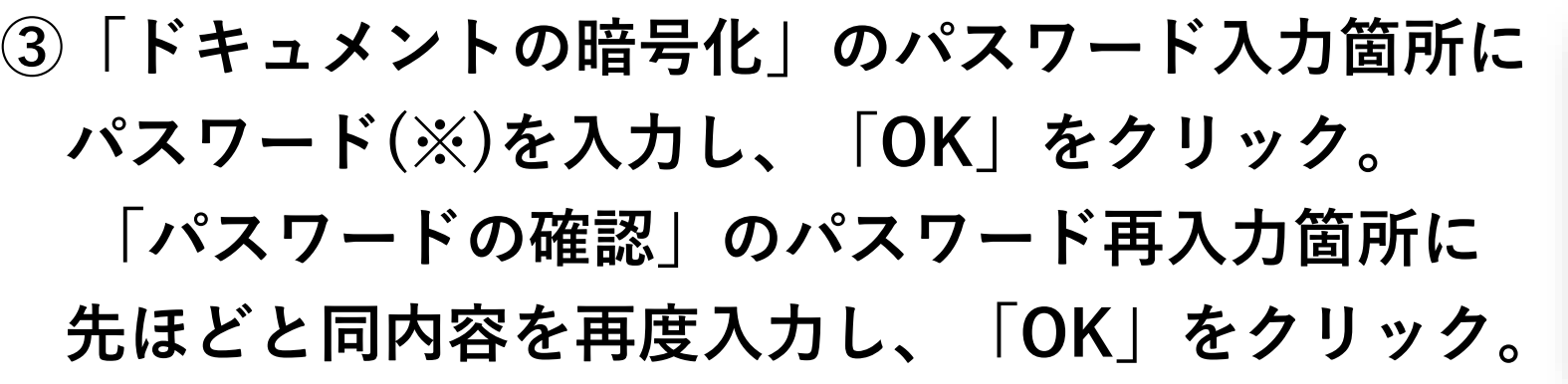

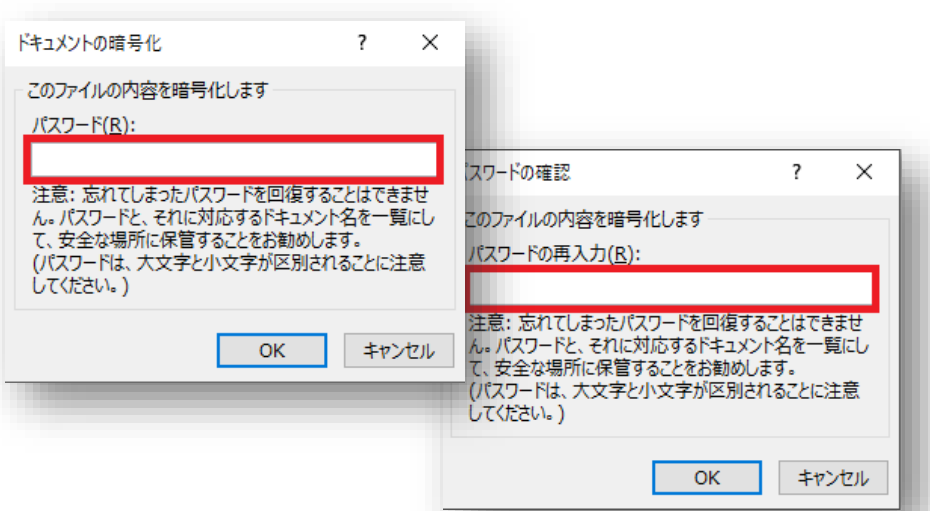

**※【パスワード設定内容について】 パスワードは「saint」+「あなたの生年月日(西暦)」としてください。 例)2002年2月2日生まれ ➡ パスワードは「saint20020202」で設定**

※パスワードに生年月日を設定することは通常推奨されませんが、今回は例外的に共有しやすい情報として 指定させていただきます。メールの送信先には十分注意して、添付送信してください。

**④右図の表示となっていることを確認し、上書き保存 すればパスワード設定は完了です。**

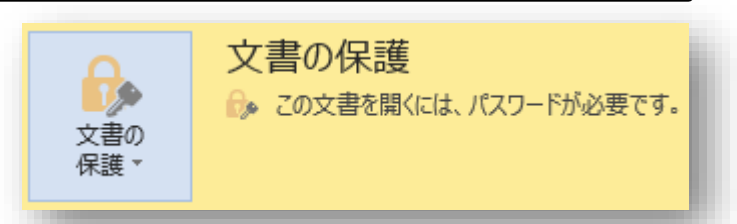